# **OMRON Fins Master Communication Driver**

This document has the specific information related to the driver configuration. For a generic explanation on Devices, Channels, Nodes and Points configuration, please refer to reference guide.

# **Contents**

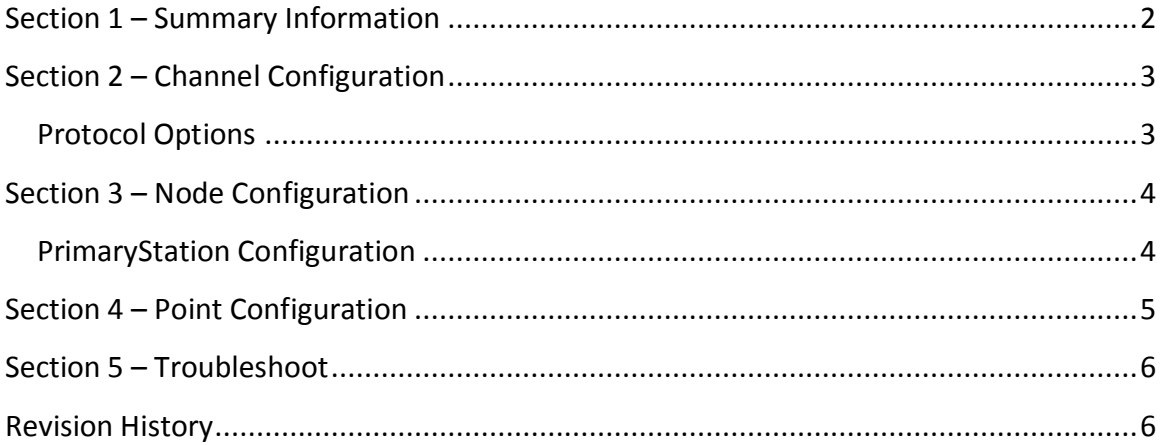

# <span id="page-1-0"></span>**Section 1 – Summary Information**

### **Communication Driver Name**: OmronFins

**Implementation DLL**: T.ProtocolDriver.OmronFINS.dll

**Protocol**: FINS protocol

**Interface**: UDP and Serial

**Description**: OmronFins implements communication with CS/CJ/CP-series CPU Unit or NSJ

devices that are compatibles with FINS. It operates as a Master on UDP or serial networks.

The communications blocks are dynamically created according the pooling cycle defined on the AccessType for each Device Point.

**Equipments supported:** CS/CJ/CP-series CPU Unit or NSJ Controller

**Tested Equipment**: SYSMAC CJ2M CPU34 and CPU35 using UDP/FINS

## <span id="page-1-1"></span>**Supported Operands:**

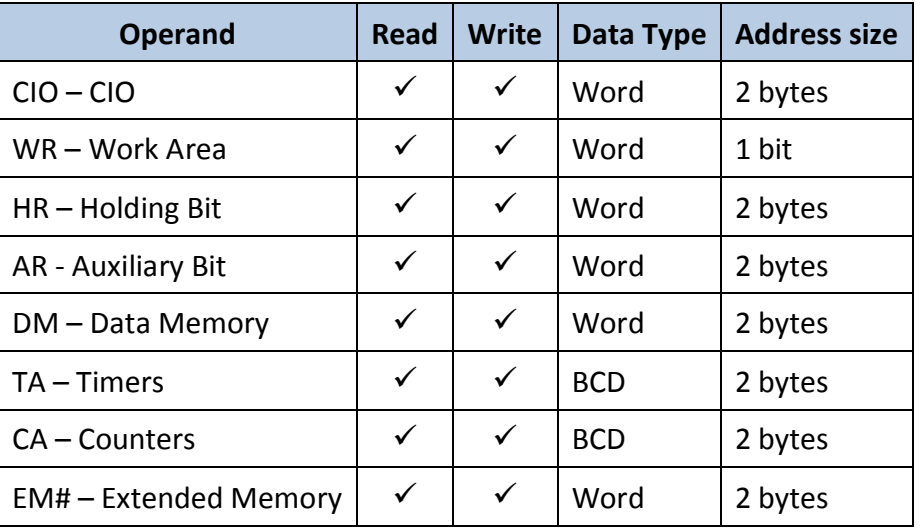

**Table 1**

## <span id="page-2-0"></span>**Section 2 – Channel Configuration**

## <span id="page-2-1"></span>**Protocol Options**

**Mode:** Determines the compatible equipments:

- **CS1:** CS/CJ series compatible
- **CV:** CV/CVM1 series compatible

**Network**: Represents the FINS network, this information is related to the Master

**Node:** Represents the computer Node in the FINS network. If the number 0 is specified, the driver assumes the last octet of the IP Address as Node number (for UDP Interface)

**Ignore Non Fatal Error:** Indicates the driver behavior when the PLC returns the 64 status that is a non fatal error:

- **True:** returns Success, with error code = 64 and set the tag quality to GOOD
- **False:** returns Failed, with error code = 64 and set the tag quality to BAD

## <span id="page-3-0"></span>**Section 3 – Node Configuration**

## <span id="page-3-1"></span>**PrimaryStation Configuration**

#### **Serial channels**:

Station syntax:

*<Network> ; <Node> ; <Unit Id>*

Where:

*<Network>:* Represents the FINS network where the device is.

*<Node>:* Represents the device Node number in the FINS network.

*<Unit Id>:* Represents the device Id in the FINS network.

 $E.g.: 0; 1; 0$ 

### **UDP channels:**

Station syntax:

<*IP address> ; <Port > ; <Network> ; <Node>*

Where :

*<IP address>*: IP address of the device in the network *< Port >:* UDP port where the device is listening (default is 9600)

*<Network>:* Represents the FINS network where the device is.

*<Node>:* Represents the device Node number in the FINS network.

E.g.: 192.168.1.101 ; 9600 ; 1 ; 0

*Note: When using multiple nodes, the UDP port must be different for each Node.*

# <span id="page-4-0"></span>**Section 4 – Point Configuration**

The syntax for the OmronFins communication points is:

### *<Memory Area> : <Address>*

For more information about the valid operands, see the [Table 1:](#page-1-1)

E.g.:

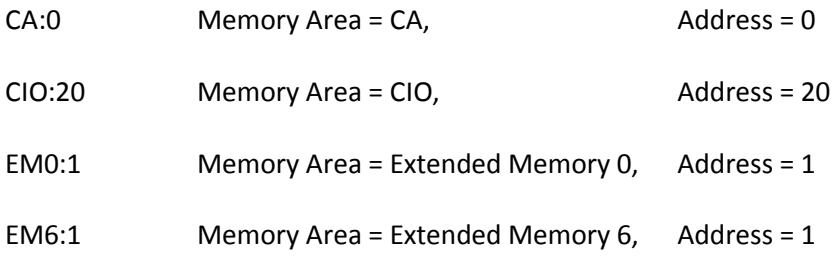

# <span id="page-5-0"></span>**Section 5 – Troubleshoot**

The driver execution status can be observed through the diagnostic tools which are:

- Trace window
- Property Watch
- Module Information

The above tools indicate if the operations have succeeded or have failed where the status 0 (zero) means success. Negative values are internal error codes and positive values are protocol error codes.

# <span id="page-5-1"></span>**Revision History**

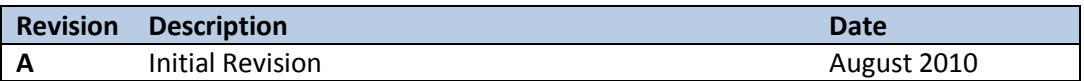